## **Указание разрешительной документации (для производителей)**

Производителям для корректного формирования запросов по [вводу в оборот](https://vodasoft.ru/wiki/doku.php?id=%D0%BC%D0%B0%D1%80%D0%BA%D0%B8%D1%80%D0%BE%D0%B2%D0%BA%D0%B0_%D0%BF%D0%B5%D1%87%D0%B0%D1%82%D1%8C) надо заполнить табличную часть «Разр.док.(ЧЗ)«

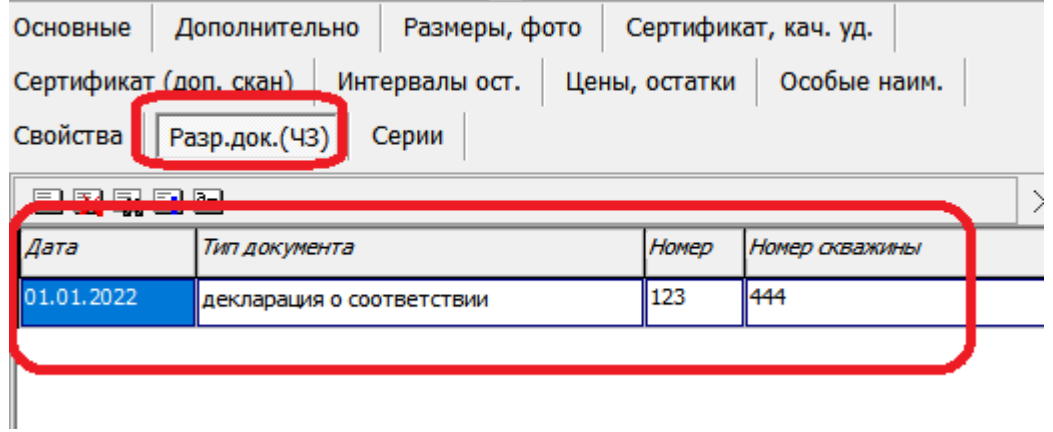

Если есть несколько записей, при заполнении ввода будет использован один документ с самой поздней из дат, не превышающих при этом дату документа).

## **Обновление службы znaker**

Для корректной работы с разрешительными документами необходимо, чтобы служба znaker была совместима с Водяным версии 554 и выше (дата файла znaker.exe не ранее 21 декабря 2022 года).

Чтобы обновить службу, запросите файл znaker.zip через info@vodasoft.ru Затем остановите службу znaker, полученный архив раскройте в c:\znaker, при этом согласитесь на замену файла. Запустите службу znaker вновь.

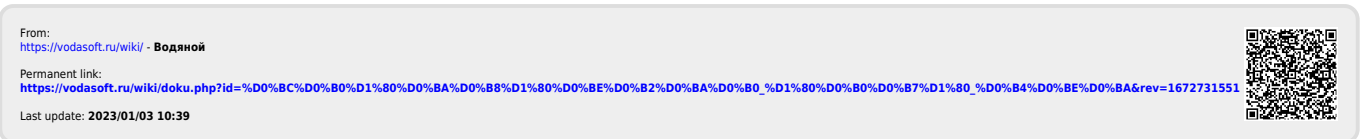